# **Kako povećati bezbjednost svog naloga na Fejsbuku?**

## **1) Provjerite da nije još neko ulogovan u vaš nalog**

Kada jednom upamtimo šifru u brauzeru, Fejsbuk nas ne tjera da je stalno ukucavamo. Na sopstvenim računarima to ne predstavlja problem, ali na tuđim da. Ako [zaboravimo](http://internetzanatlija.com/2011/11/02/sta-raditi-ako-ste-zaboravili-da-se-izlogujete-iz-facebook-a/) da se [izlogujemo,](http://internetzanatlija.com/2011/11/02/sta-raditi-ako-ste-zaboravili-da-se-izlogujete-iz-facebook-a/) onda neko drugi može da pristupi našem nalogu i svim podacima. Idite na Podešavanje naloga – Bezbjednost – Aktivne sesije (Privacy settings – Security – Active sessions), da vidite sa kojih ste uređaja sve ulogovani na svoj nalog.

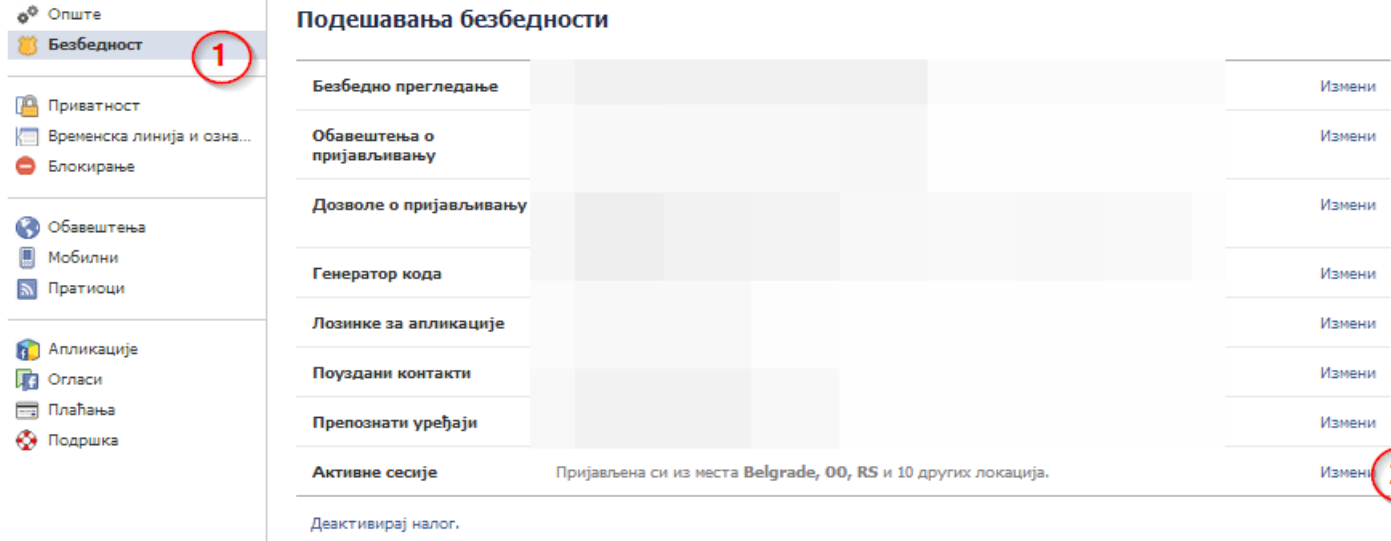

Tu možete vidjeti spisak svih svojih aktivnih sesija. Provjerite da li vam je svaki uređaj poznat. Ako nije, izlogujte se, to jest kliknite na Završi aktivnost – End activity.

### **2) Uključite obaveštenja kada se neko uloguje u nalog**

Svaki put kada se neko uloguje u vaš nalog, sa nepoznate lokacije, možete dobiti obaveštenja na email ili putem SMS poruke. Uključivanje slanja na email se vrši u istom jezičku: Bezbednost – Obaveštenja o prijavljivanju(Security – Login notifications), kao što vidite na slici.

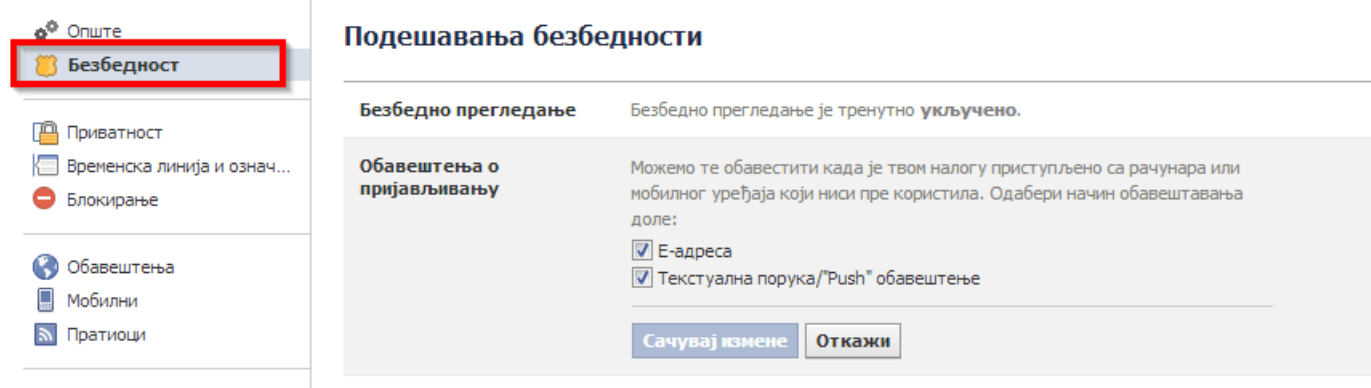

A možete i da uključite i SMS poruke, ako ste dodali svoj broj telefona na Fejsbuk nalog. Napominjemo da, u slučaju da dodate svoj broj telefona na Fejsbuk, vodite računa da isključite primanje drugih obaveštenja na telefon, jer vam mogu stizati poruke svakodnevno.

### **3) Uključite bezbedno pregledanje**

U sekciji Bezbjednost, štiklirajte opciju bezbjedonosnog pregledanja, kako bi svaki put kada je to moguće koristili https protokol, koji je daleko bezbjedniji.

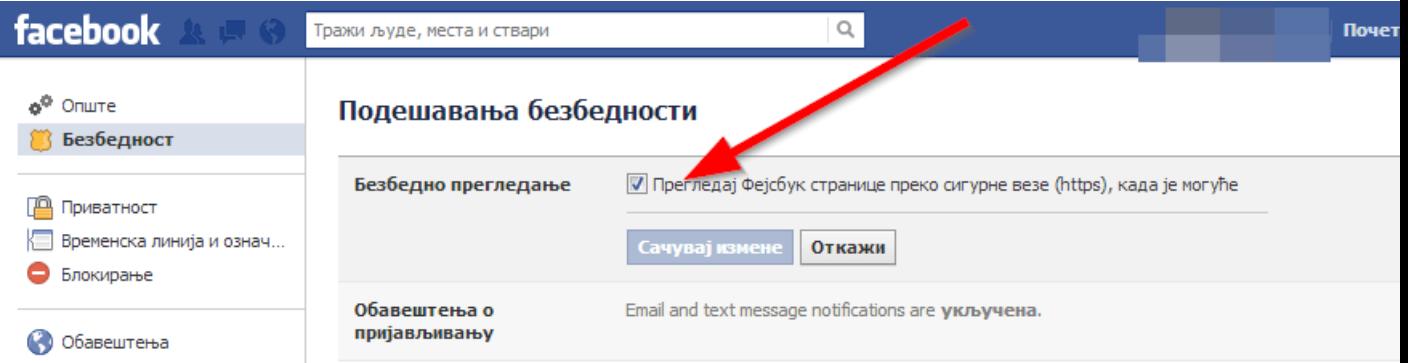

# **4) Ažurirajte svoja podešavanje privatnosti**

Mnogobrojne aplikacije koje instaliramo na svoj nalog, mogu pristupati našim podacima i ostavljati statuse u naše ime. Proverite spisak svih [instaliranih](http://internetzanatlija.com/2012/09/01/proverite-koje-fejsbuk-aplikacije-imaju-pristup-vasem-nalogu/) aplikacija, prateći već [napisano](http://internetzanatlija.com/2012/09/01/proverite-koje-fejsbuk-aplikacije-imaju-pristup-vasem-nalogu/) upustvo, ili idite na Podešavanja naloga – Aplikacije (Accunt settings – Apps).

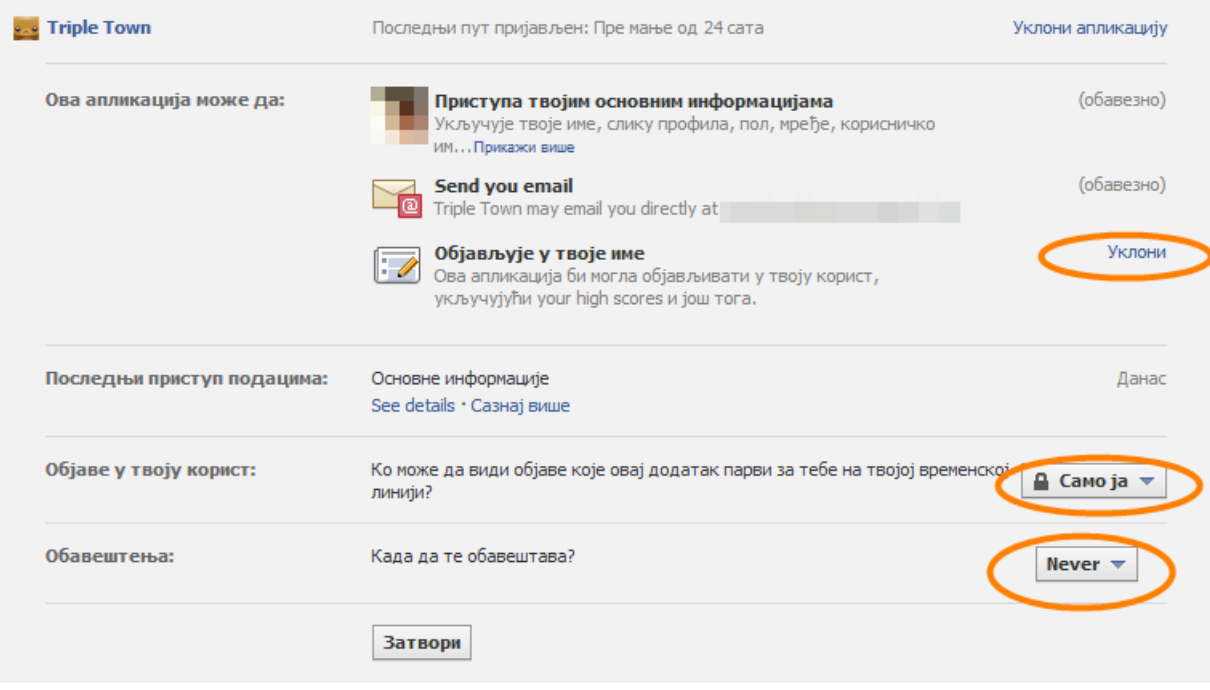

Pregledajte koje aplikacije imaju pristup vašem nalogu, kao i sve dozvole koje imaju.

# **5) Provjerite na koje sve elektronske adrese je povezan Fejsbuk nalog**

Svaki nalog je povezan sa nalogom e-pošte, na koji će stići šifra u slučaju da smo je zaboravili ili bilo koje drugo obaveštenje. Stoga je bitno da provjerite na koje sve naloge elektronske pošte je povezan vaš Fejsbuk nalog. To radite tako što odete u Podešavanja naloga – Opšte (Account settings – General) i kliknete na Izmeni ili Edit.

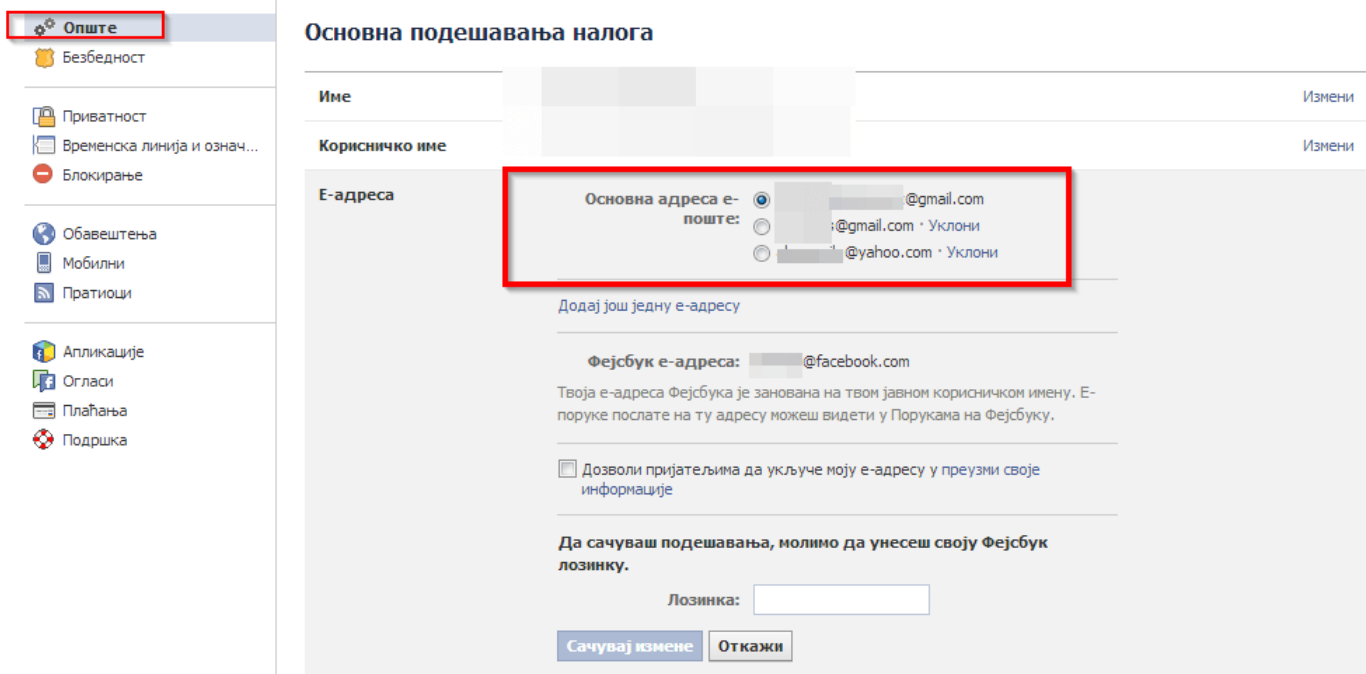

### **6) Izaberite jaku šifru**

Mnogi od nas koriste nebezbedne šifre ili šifre koje je lako pogoditi. Šifre kao što je ime našeg grada, kućnog ljubimca, člana porodice ili datum rođenja može svako da pogodi. Izbegavajte takve situacije i koristite uvek kombinaciju brojeva i slova i drugih znakova.

## **7) Koristite zdrav razum za izbegavanje prevara**

Veoma je bitno da vodite računa na koje linkove klikćete. Virusi često imaju senzacionalističke, pornografske ili šokirajuće naslove, koji nas naprosto mame da ih otvorimo. Klikom na njih, međutim, bivamo preusmjereni na sajtove koji sadrže virus. Tu su takođe i mnogobrojne prevare, kao što su, na primer, mogućnost da saznamo ko [gleda](http://internetzanatlija.com/2011/01/19/ko-gleda-vas-profil-na-fejsbuku/) naš [profil](http://internetzanatlija.com/2011/01/19/ko-gleda-vas-profil-na-fejsbuku/) ili da kliknemo kako bi pomogli borbi nekog deteta protiv smrtonosne bolesti, dobici u nagradnoj igri i slično. Najbitnije je da uvek koristite zdrav razum pre nego što kliknete bilo gde.

Izvor: www.internetzanatlija.com